# **Checkliste Glasfaseranschluss**

# Die FRITZ!Box richtig anschließen

#### **Sie haben bereits einen DSL-Anschluss?** Führen Sie zunächst diese Schritte durch: **!**

**Sicherung Ihrer Einstellungen**: Folgen Sie den Beschreibungen unter *htt ps://avm.de/service.* Wählen Sie ihre FRITZ!Box aus und suchen Sie in der Wissensdatenbank nach "Einstellungen sichern".

EWE

#### **Bereiten Sie Ihre vorhandene FRITZ!Box vor.**

- 1. Entfernen Sie das Kabel zwischen der FRITZ!Box und Telefonhauptdose (TAE).
- 2. Wählen Sie in der Benutzeroberfläche der FRITZ!Box das Menü **System / Sicherung** und wählen Sie **Werkseinstellungen**.
- 3. Klicken Sie auf **Werkseinstellungen laden**. Die FRITZ!Box setzt sich jetzt auf die Werkseinstellungen zurück.
- 4. Trennen Sie nun die FRITZ!Box vom Stromanschluss.

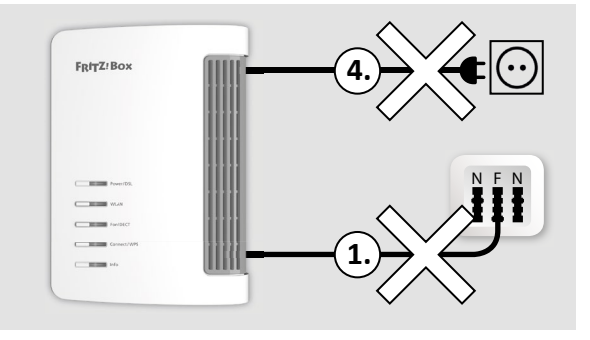

swb

os<del>na l</del>

.<br>Vertrauen verbindet

### **1. Den ONT mit Strom versorgen**

Schließen Sie Ihren ONT mit dem mitgelieferten Netzteil an einer Steckdose an. Die blinkende LED zeigt die Betriebsbereitschaft an.

Der ONT (Optical Network Termination) dient als Übergabepunkt zwischen der Glasfaser und Ihrem Hausnetz und wurde bereits bei Ihnen installiert.

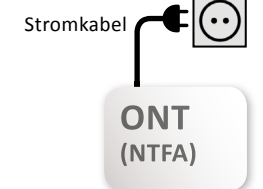

## **2. Den ONT mit der FRITZ!Box verbinden**

Verbinden Sie den LAN-Anschluss des ONT mit dem LAN1-Anschluss (Modell 7530 und vorherige Modelle) / WAN-Anschluss (Modell 7590) Ihrer FRITZ!Box mithilfe des mitgelieferten Netzwerkkabels.

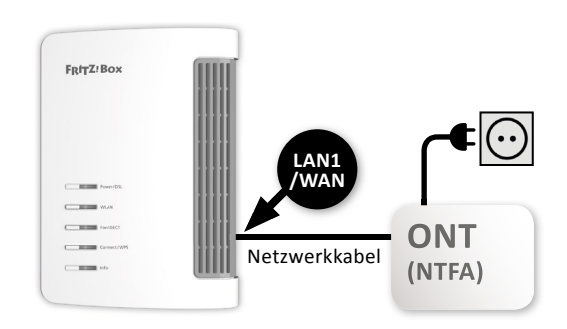

### **3. Die FRITZ!Box mit Strom versorgen**

Schließen Sie Ihre FRITZ!Box mit dem mitgelieferten Stromkabel an einer Steckdose an. Die LED "Power/DSL" beginnt zu blinken.

### **Laden der Zugangsdaten**

Sobald die FRITZ!Box korrekt angeschlossen ist, lädt sie Ihre Zugangsdaten selbstständig. Die FRITZ!Box wird automatisch angemeldet und eingerichtet. Dieser Vorgang dauert mehrere Minuten und ist beendet, wenn die LED "Info" nicht mehr blinkt und die Leuchtdiode "Power/DSL" an der FRITZ!Box dauerhaft leuchtet. Die FRITZ!Box ist damit einsatzbereit.

#### **Sie möchten Ihre Einstellungen aus einer vorherigen Sicherung laden?** 飞

Stellen Sie sicher, dass dabei der Punkt "Internetzugangsdaten" nicht ausgewählt ist. Diese wurden bereits konfiguriert.

#### **Sie verwenden einen anderen Router?**

Nutzen Sie hierzu die "Zugangsdaten zur manuellen Einrichtung", die Sie auf Ihrer Auftragsbestätigung von uns erhalten haben.

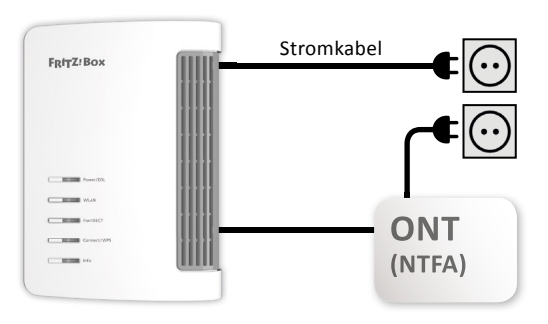

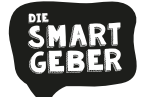

Den Anschluss der 7590 im Video erklärt bekommen? Kein Problem! Einfach Code scannen und losgucken. Oder unter ► https://bit.ly/2STTrzW

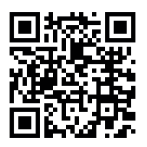

**!**